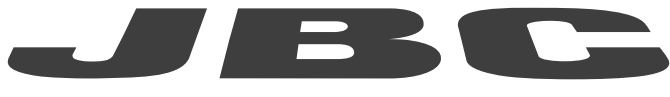

# www.jbctools.com

# MODE D'EMPLOI

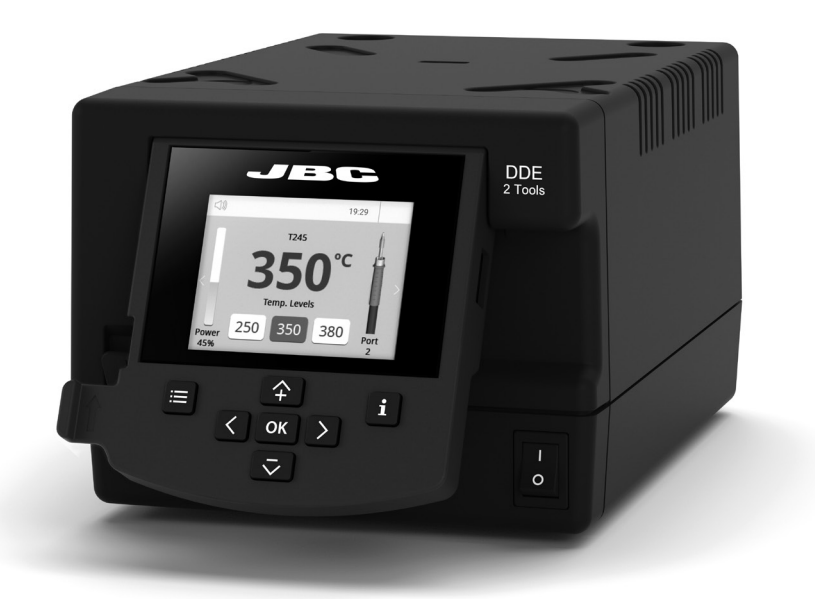

# **DDE** Unité de commande 2-Outils

Ce manuel s'applique aux références suivantes :

- DDE-9C (100 V)

- DDE-1C (120 V)
- DDE-2C (230 V)

# Liste de colisage

Les éléments suivants sont inclus :

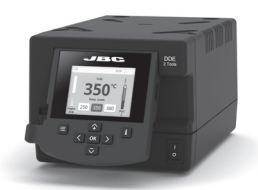

Unité de commande

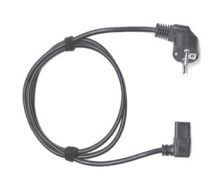

Câble Réf. 0024077 (100 V) 0023717 (120 V) 0024080 (230 V)

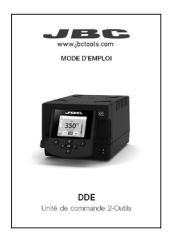

2-Outils ...................... 1 unité Manuel ........................ 1 unité d'alimentation *............* 1 unité Réf. 0029462

### **Caractéristiques**

La DDE travaille simultanément avec jusqu'à 2 outils et 1 module + 1 pédale pour chaque outil (module périphérique pour chaque outil nécessaire).

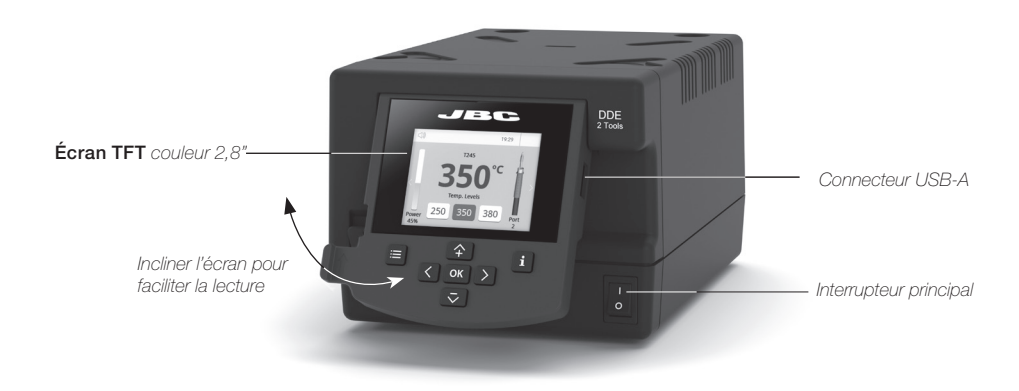

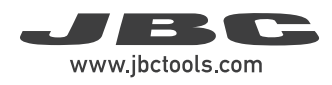

### $130$  mm  $130$  mm  $130$  mm  $130$  mm  $130$  mm  $130$  mm  $130$  mm  $130$  mm  $130$  mm  $130$  mm  $130$  mm  $130$  mm  $130$  mm  $130$  mm  $130$  mm  $130$  mm  $130$  mm  $130$  mm  $130$  mm  $130$  mm  $130$  mm  $130$  mm  $130$  mm  $130$  mm  $130$ Exemple de connexion

DDE Unité de commande 2-Outils

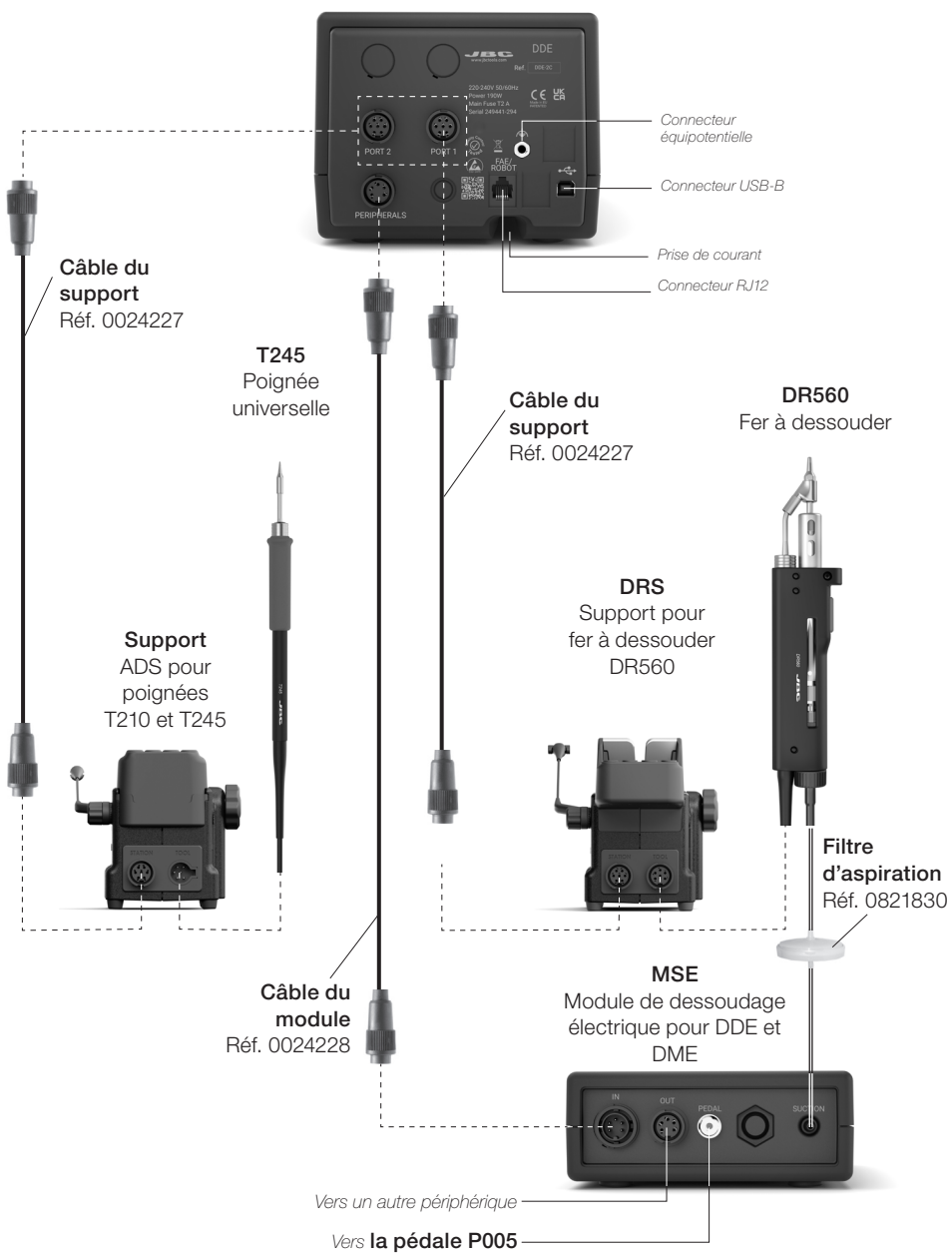

## **Compatibilité**

Sélectionnez l'équipement qui convient le mieux à vos besoins en matière de soudage ou de dessoudage.

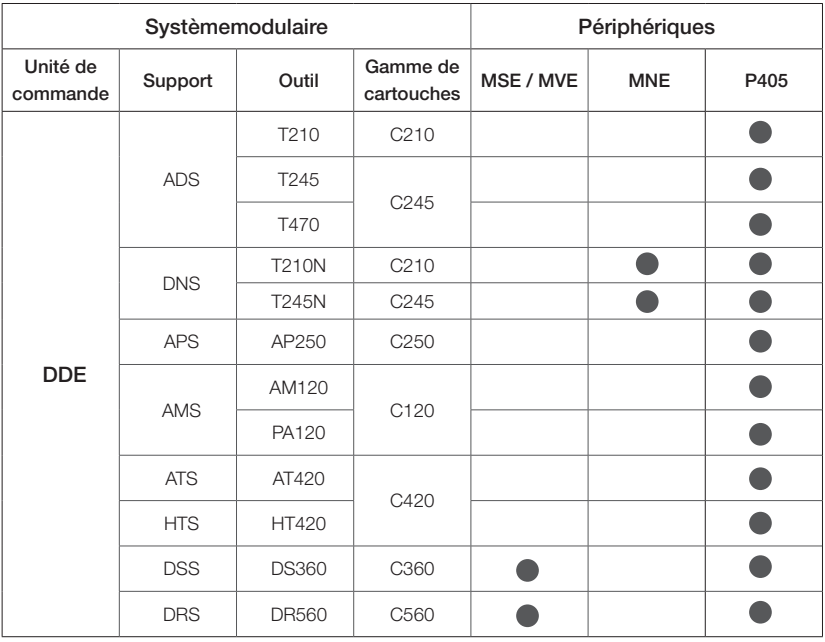

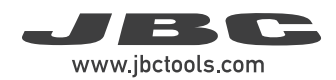

# Écran de travail DDE

La DDE offre une interface utilisateur intuitive qui permet un accès rapide aux paramètres du poste. PIN par défaut : 0105

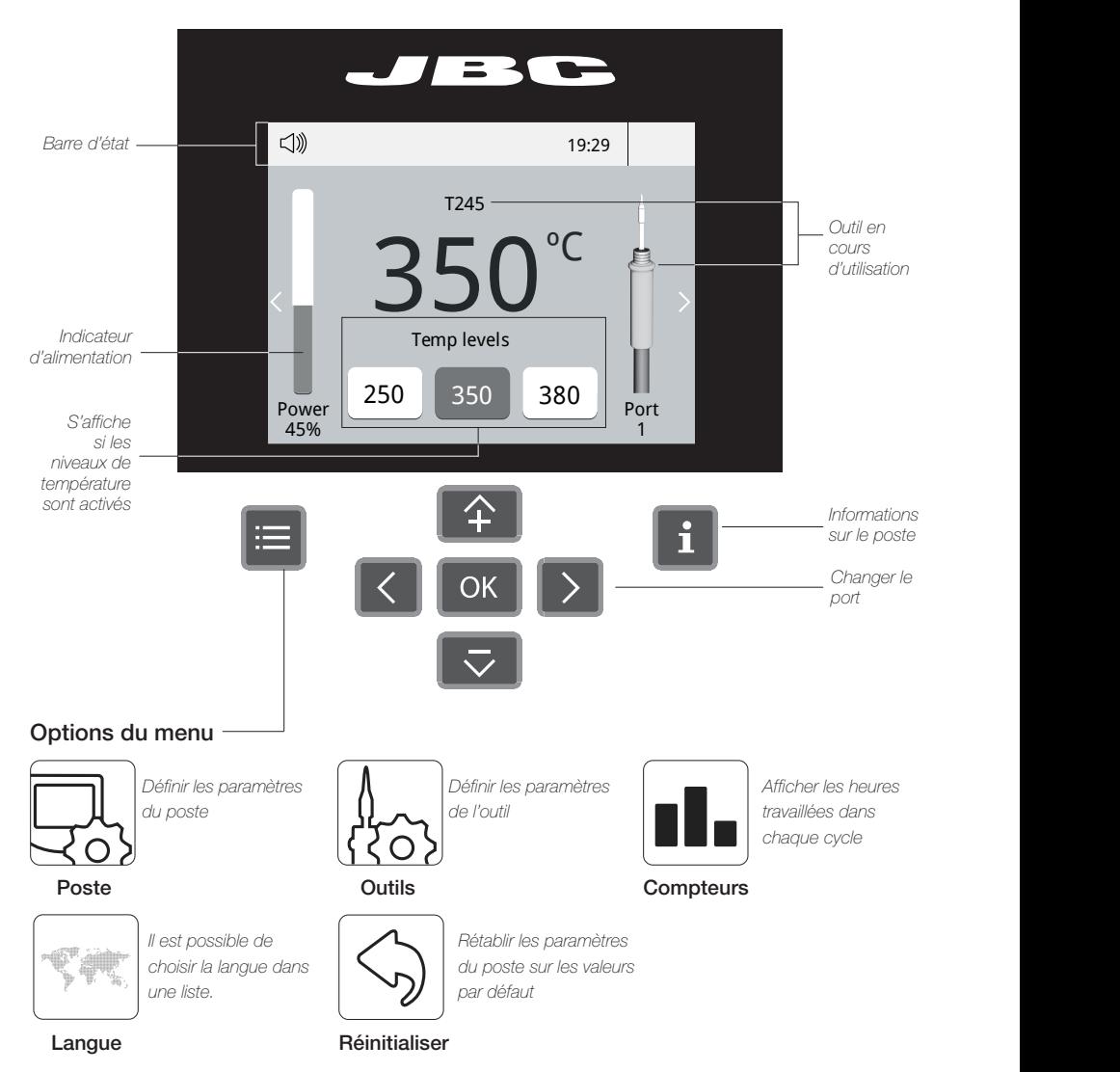

### Dépannage

Dépannage du poste disponible sur la page du produit du site www.jbctools.com

### Fonctionnalités avancées

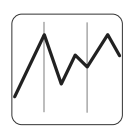

Cette fonction fournit des graphiques détaillés de la température de la panne et de la puissance délivrée en temps réel pendant la formation du joint de soudure, à des fins d'analyse. Cela vous aide à ajuster votre processus ou à choisir la panne à utiliser pour obtenir la meilleure qualité de soudure.

**Graphiques** 

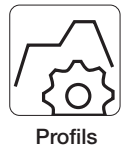

Conçue pour éviter les chocs thermiques lors du soudage de composants à puces céramiques tels que les MLCC, cette nouvelle fonction unique permet de contrôler la vitesse de montée en température de l'outil afin d'augmenter progressivement la température du composant pendant toutes les phases du processus de soudage. Il est possible de stocker jusqu'à 25 profils de soudure entièrement configurables.

Exporter les graphiques Insérez une clé USB dans le

connecteur USB-A pour enregistrer votre processus de soudure au format

Fichiers

csv.

Mise à jour du poste

Téléchargez le fichier de mise à jour JBC à partir du site www.jbctools. com/software.html Insérez la clé USB avec le fichier téléchargé sur le poste.

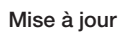

Notifications du système

Les icônes suivantes seront affichées sur la barre d'état de l'écran.

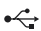

←← La clé USB est connectée.

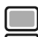

Le poste est commandé par un PC.

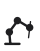

Le poste est commandé par un robot  $\Omega$  téléchargé sur le poste.

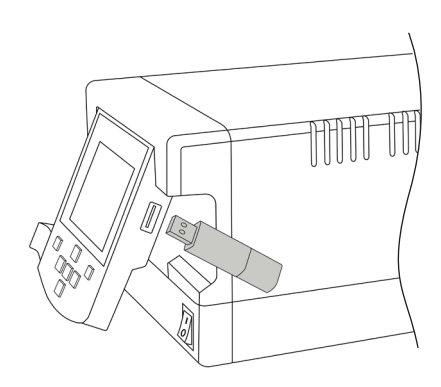

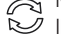

Mise à jour logicielle du poste. Appuyez sur  $\overline{\mathscr{P}}$  INFO pour lancer le processus.

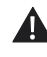

Attention. Appuyez sur INFO pour obtenir une description de la panne.

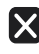

Erreur. Appuyez sur INFO pour obtenir une description de la panne, le type d'erreur et la marche à suivre.

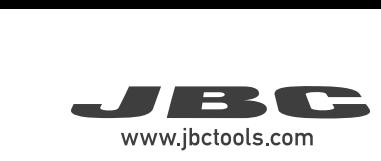

## Configuration des périphériques

1. Après avoir connecté le module, entrez dans le menu Périphériques et sélectionnez le port que vous voulez relier au module.

19:29 80 mm « a », la deuxième par « b », etc. (p. ex. MNE\_a, MNE\_b, etc.). 2. Sélectionnez le module dans la liste des connexions périphériques. Rappelez-vous que votre première connexion est désignée par

3. Appuyez sur Menu ou Retour pour  $\cdot$   $\cdot$   $\cdot$ enregistrer les modifications.

### Sleep yu uu k Magnes de la pédale Réglage de la pédale

sélectionnez le port que vous voulez relier à *q* 1. Entrez dans le menu Périphériques et la pédale.

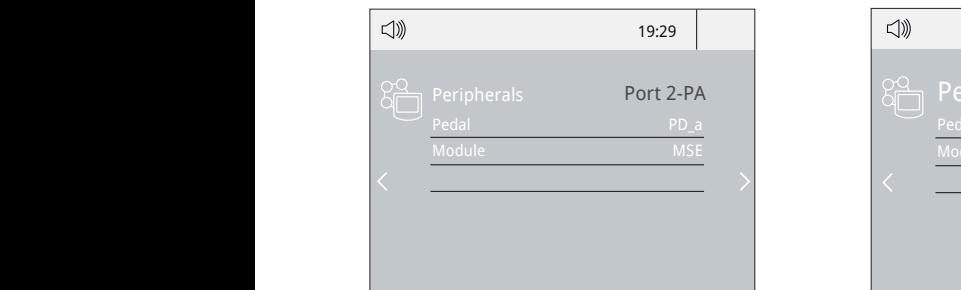

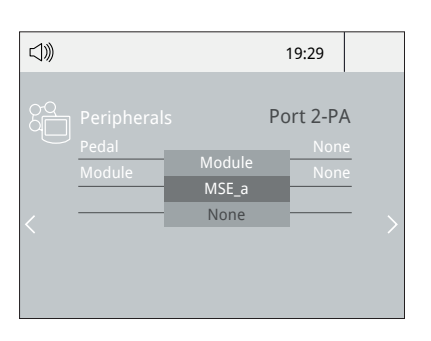

2. Sélectionnez la pédale dans la liste (notez que votre première connexion est désignée par « a », la deuxième par « b », etc. (p. ex. 1 *PD\_a, PD\_b, etc.)*.

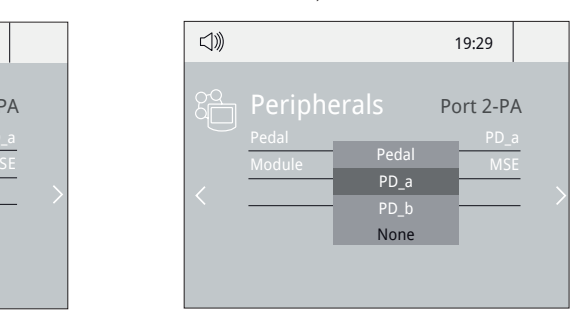

3. Réglez la fonction de la pédale selon vos besoins de travail :

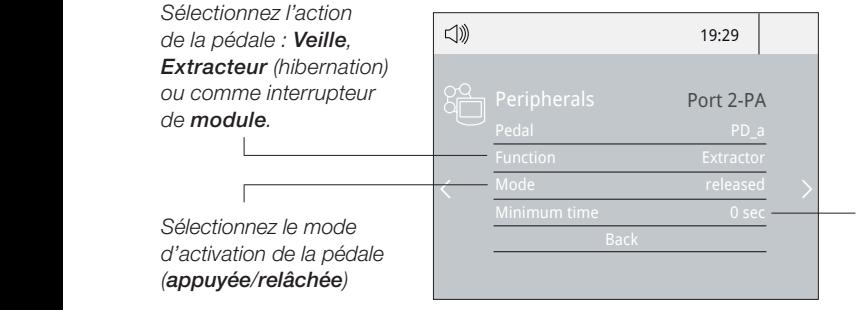

*Définissez le temps d'activation en appuyant une fois sur la pédale\*. Pour un fonctionnement continu, maintenez la pédale enfoncée.*

*\*NB : L'action inverse peut être obtenue lorsque l'on appuie en continu sur la pédale et qu'on la relâche pour l'activer.*

### Fonctionnement

### Le système de soudure JBC le plus efficace

Notre technologie révolutionnaire est capable de récupérer la température de la panne extrêmement rapidement. Cela signifie que l'utilisateur peut travailler à une température inférieure et améliorer la qualité de la soudure. La température de la panne est encore réduite grâce aux modes Veille et Hibernation qui multiplient jusqu'à 5 fois la durée de vie de la panne .

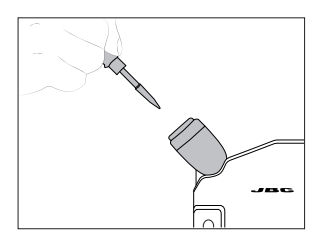

Une fois l'outil retiré du support, la panne chauffe jusqu'à la température sélectionnée.

### $350^\circ$ Port Port Port 1 Power 45% In lovel T<sub>245</sub> 250 380 19:29 19:29 19:29  $350^\circ$ 1 Power  $\frac{1}{2}$ Temp levels T245 250 J 360 J 360  $350^\circ$ 1 Power  $\frac{1}{20}$ Tip levels  $-1$ 250 350 380

*Configuration de l'outil : - Temp. de travail* 

Modifier la température de travail Modifier la température d de 90 à 450 °C.  $\begin{array}{l} \circ \circ \circ \\ \circ \circ \circ \circ \\ \hline \end{array}$ : pas de ±5 °C / °F

*Configuration de l'outil : - Niveaux de temp.*

Configuration de l'outil et active l'option Niveaux de temp. Appuyez sur **E**, sélectionne Module MSE Pedal Module MSE Pedal

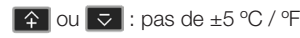

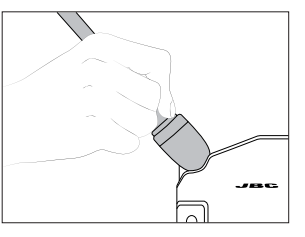

Lorsque l'outil est sur le support, la température descend à la température de veille prédéfinie.

### 1. Travail **2. Veille** 2. Veille 3. Hibernation

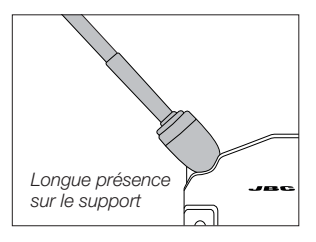

Après une longue période d'inactivité, l'alimentation est coupée et l'outil refroidit à la température ambiante.

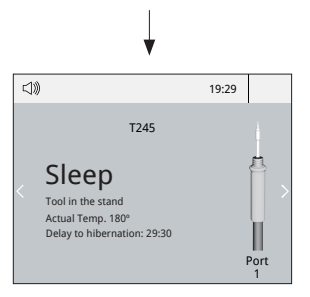

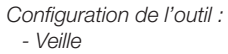

Modifier la température de veille et régler le délai de mise en veille de 0 à 9 minutes ou pas de veille.

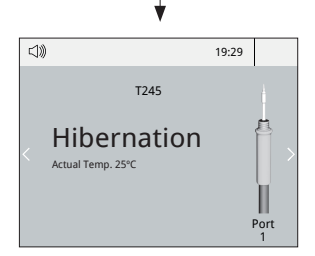

*Configuration de l'outil : - Hibernation*

Modifier le délai de mise en hibernation de 0 à 60 minutes ou pas d'hibernation.

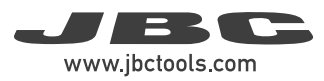

### **Entretien**

Avant de procéder à l'entretien ou au stockage, laissez toujours refroidir l'appareil.

- Nettoyez l'écran du poste avec un produit nettoyant pour vitres ou un chiffon humide.
- Utilisez un chiffon humide pour nettoyer le boîtier et l'outil. Il est possible d'utiliser de l'alcool uniquement pour nettoyer les parties métalliques.
- 60 mm poste puisse détecter l'état de l'outil. - Vérifiez régulièrement que les parties métalliques de l'outil et du support sont propres afin que le
- l'oxydation de la panne. - Maintenez la surface de la panne propre et étamée avant le stockage afin d'éviter

Les surfaces rouillées et sales réduisent le transfert de chaleur vers le joint de soudure.

- Vérifiez régulièrement tous les câbles et les tubes.
- Remplacez les fusibles grillés en procédant comme suit :

1. Retirez le porte-fusible et enlevez le fusible. Si nécessaire, utilisez un outil pour faire levier.

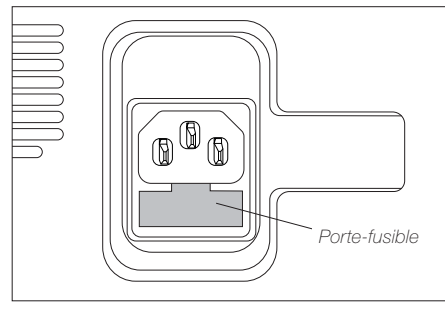

2. Enfoncez le fusible neuf dans le portefusible et replacez-le dans le poste.

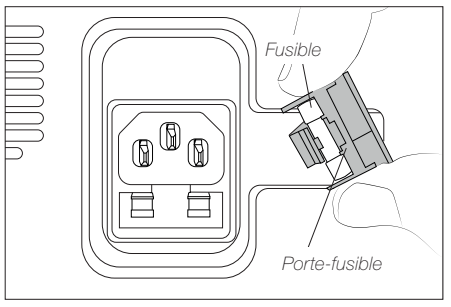

- Remplacez les pièces défectueuses ou endommagées. Utilisez uniquement les pièces JBC d'origine.

- Les réparations doivent être effectuées uniquement par un service technique agréé par JBC.

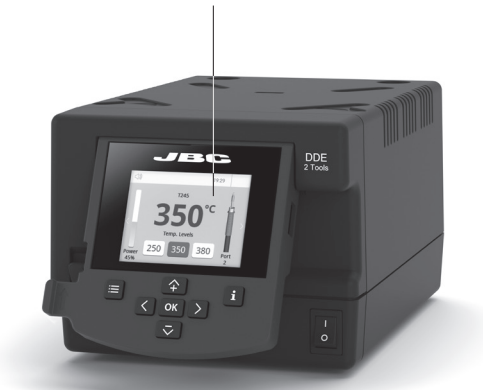

*Nettoyez régulièrement*

## Sécurité

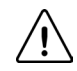

 Il est impératif de respecter les consignes de sécurité pour éviter tout risque de choc électrique, de blessure, d'incendie ou d'explosion.

- Ne pas utiliser les appareils à d'autres fins que le soudage ou la retouche. Toute utilisation incorrecte peut provoquer un incendie.
- Le câble d'alimentation doit être raccordé à des bases homologuées. Vérifier qu'il est correctement mis à la terre avant utilisation. Débrancher l'appareil en tenant la fiche, pas le fil.
- Ne pas travailler sur des pièces sous tension électrique.
- L'outil doit être placé sur son support lorsqu'il n'est pas utilisé afin d'activer le mode veille. La panne ou la buse de soudage, la partie métallique de l'outil et le support peuvent être chauds même lorsque le poste est éteint. Ils doivent être manipulés avec précaution, y compris lors du réglage de la position du support.
- Ne pas laisser l'appareil sans surveillance lorsqu'il est en marche.
- Ne pas couvrir les grilles de ventilation. La chaleur peut provoquer l'inflammation des produits inflammables.
- Éviter que le flux entre en contact avec la peau ou les yeux pour empêcher toute irritation.
- Rester attentif aux fumées qui se dégagent de la soudure.
- Garder l'espace de travail propre et rangé. Porter des lunettes et des gants de protection appropriés lors des interventions afin d'éviter tout dommage corporel.
- La plus grande prudence est de mise avec les déchets d'étain liquide qui peuvent provoquer des brûlures.
- Cet appareil peut être utilisé par des enfants âgés de plus de 8 ans ainsi que par des personnes aux capacités physiques, sensorielles ou mentales réduites ou manquant d'expérience, à condition qu'ils aient bénéficié d'une surveillance ou de consignes adéquates concernant l'utilisation de l'appareil et qu'ils comprennent les risques encourus. Les enfants ne doivent pas jouer avec l'appareil.
- L'entretien ne doit pas être réalisé par des enfants, sauf s'ils sont surveillés.

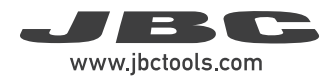

### **Remarques**

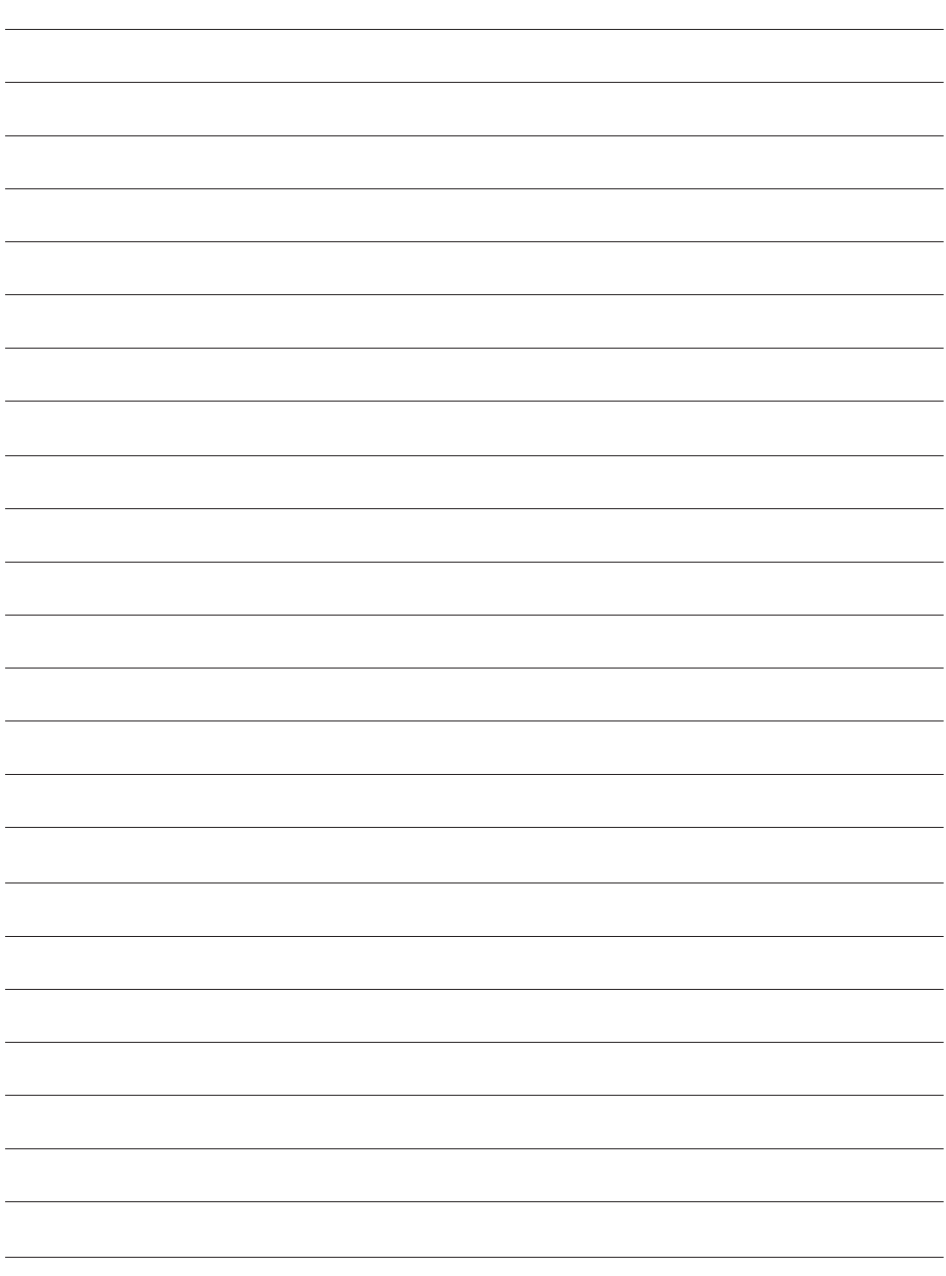

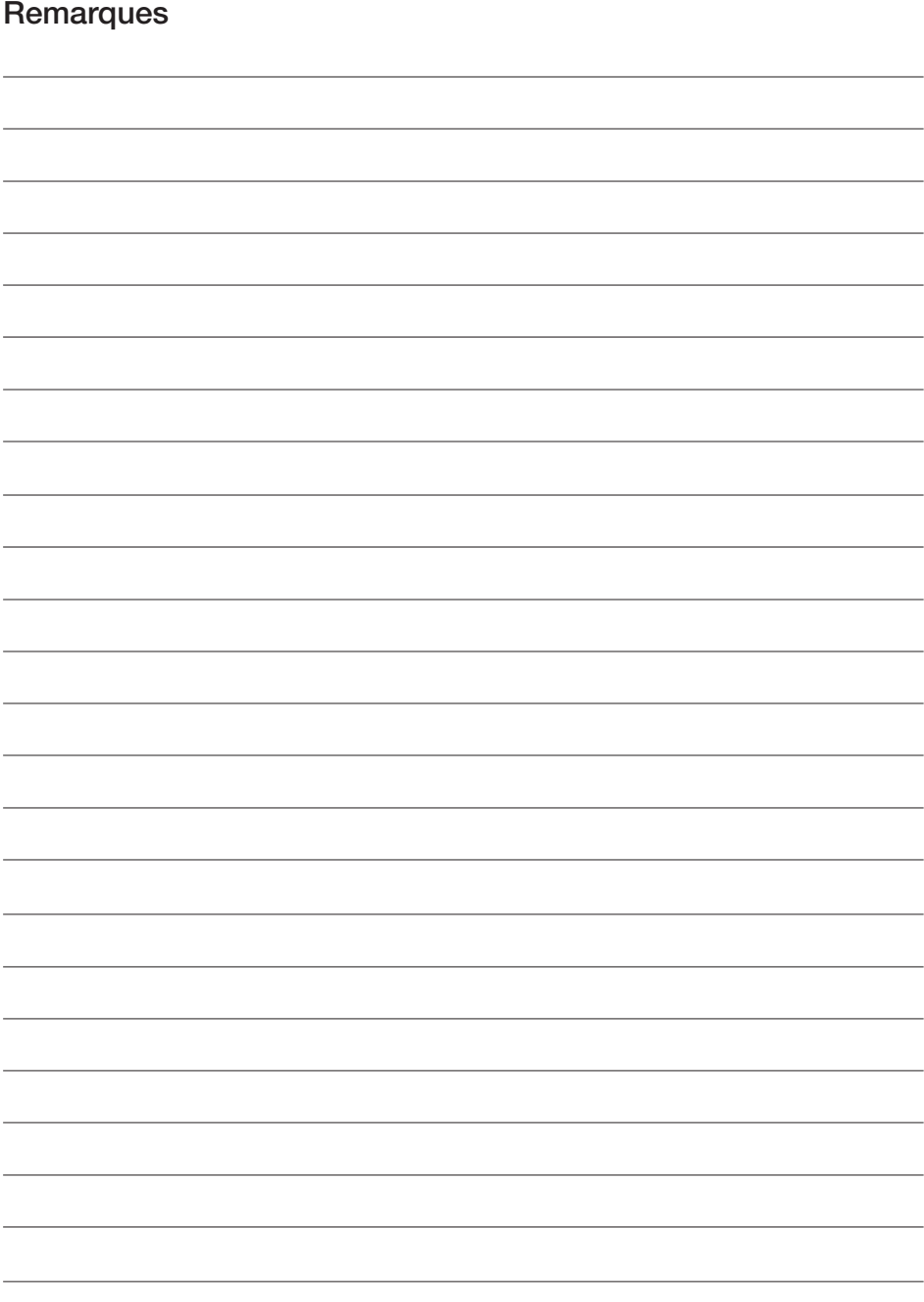

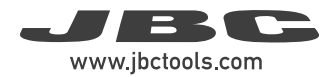

### Remarques

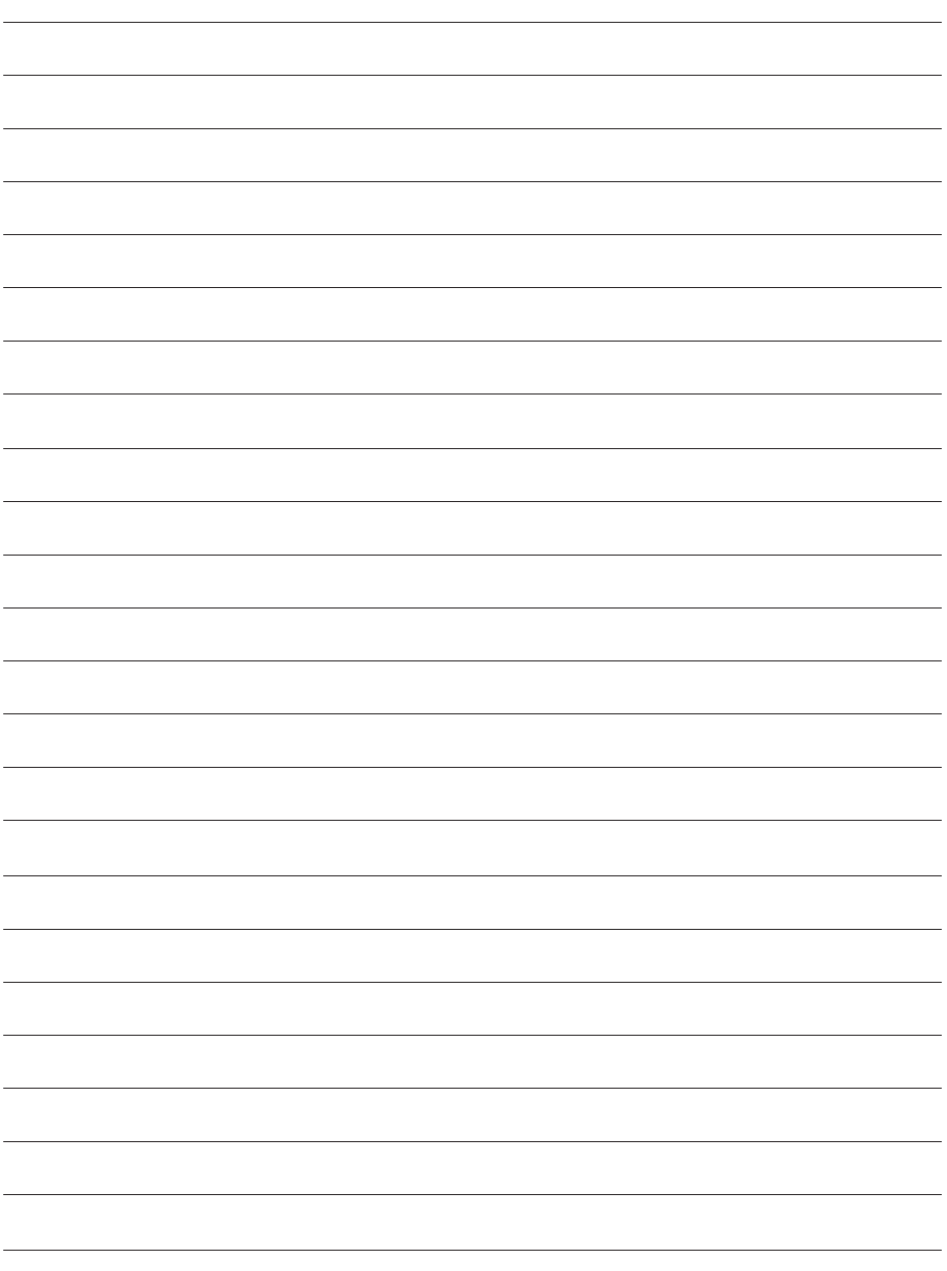

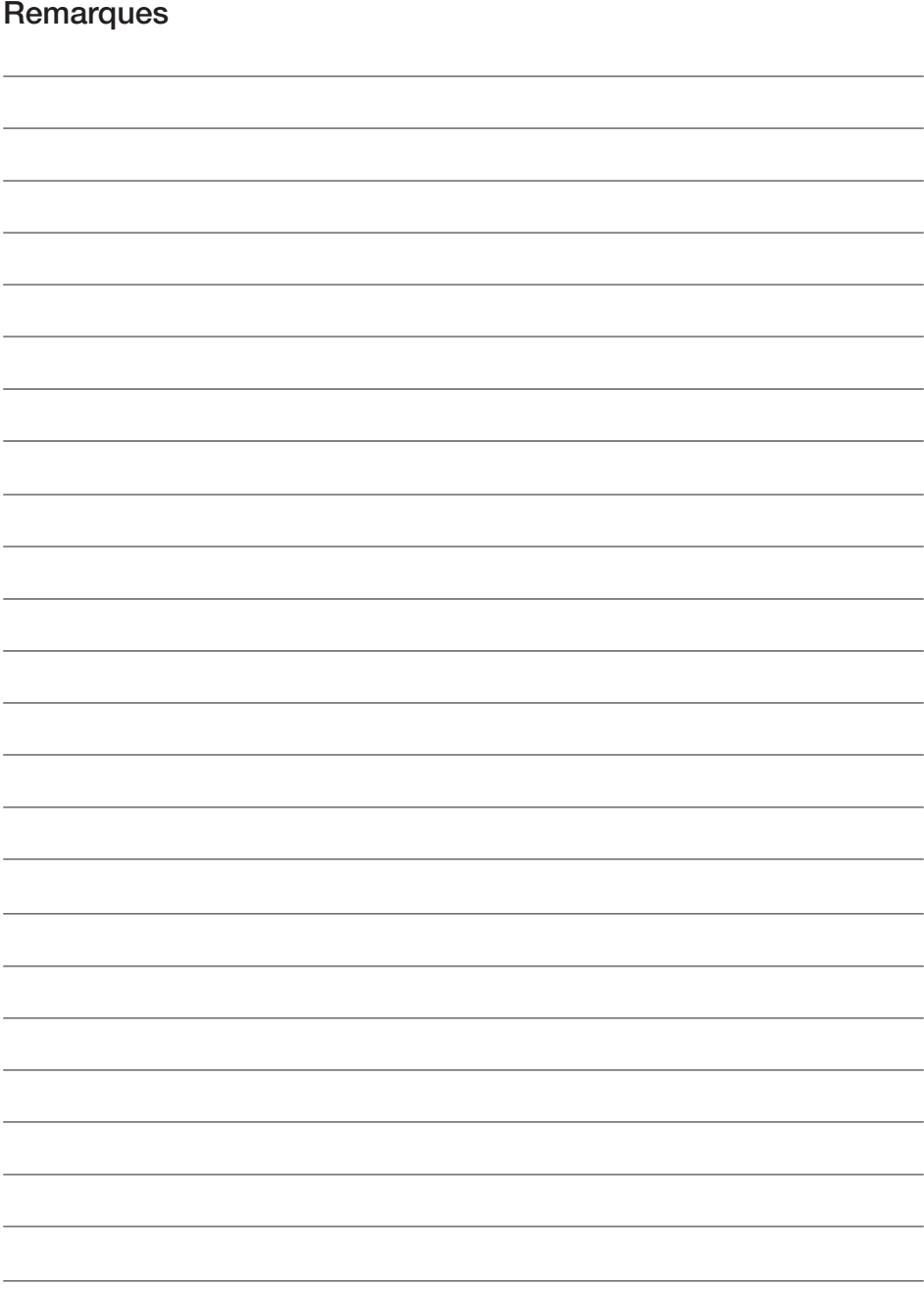

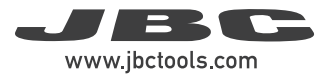

## Spécifications

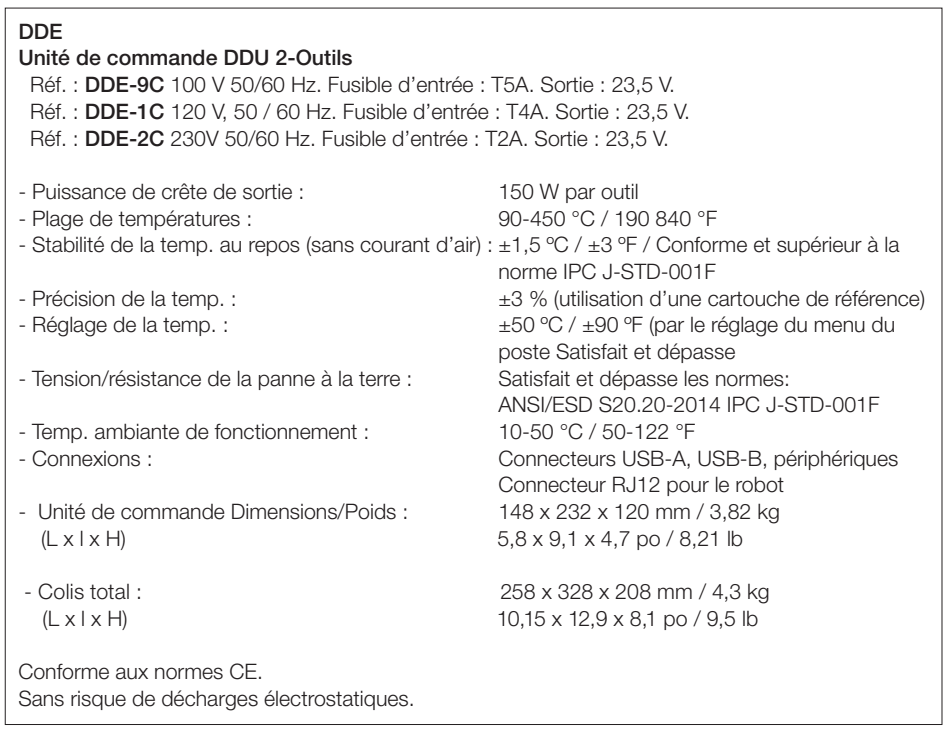

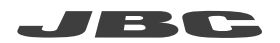

### Garantie

La garantie JBC de 2 ans couvre cet équipement contre tous les défauts de fabrication, y compris le remplacement des pièces défectueuses et la maind'œuvre.

La garantie ne couvre pas l'usure ou la mauvaise utilisation du produit.

Pour que la garantie soit valable, l'équipement doit être retourné, en port payé, au revendeur auprès duquel il a été acheté.

Bénéficiez d'une année de garantie JBC supplémentaire en l'enregistrant sur le site suivant : https://www.jbctools.com/productregistration/ dans les 30 jours qui suivent l'achat.

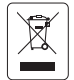

Ne pas éliminer ce produit avec les déchets ménagers. Conformément à la directive européenne 2012/19/UE, les équipements électroniques en fin de vie doivent etre collectés et déposés dans un centre de recyclage agréé.

# CE EHI UK

## www.jbctools.com

0029462-260423 0029462-260423